## **信息发布节目制作**

1、登录服务端后台,打开【节目制作】;

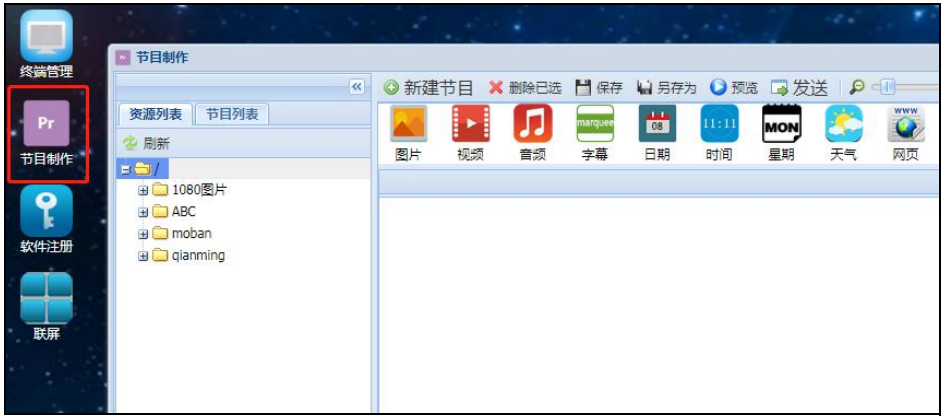

2、点击【新建节目】,输入节目名称和选择节目分辨率后点击【确定】;

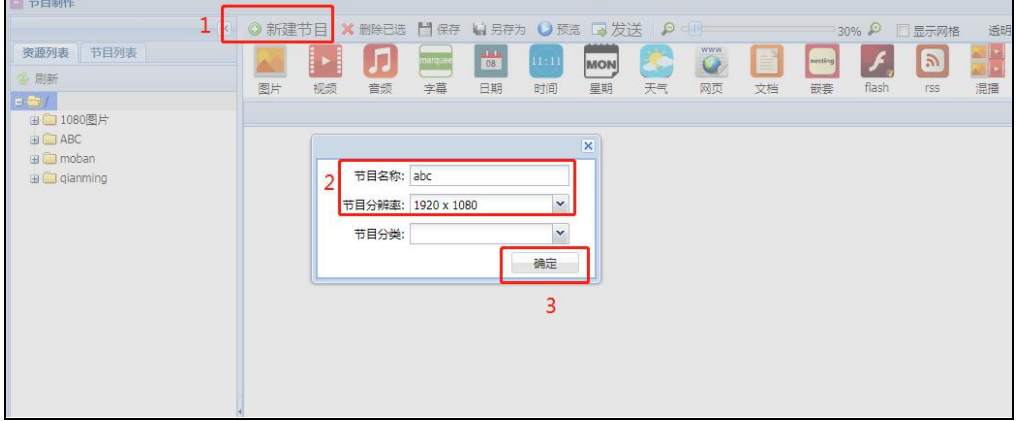

3、点击图片元素,调整显示位置和大小;

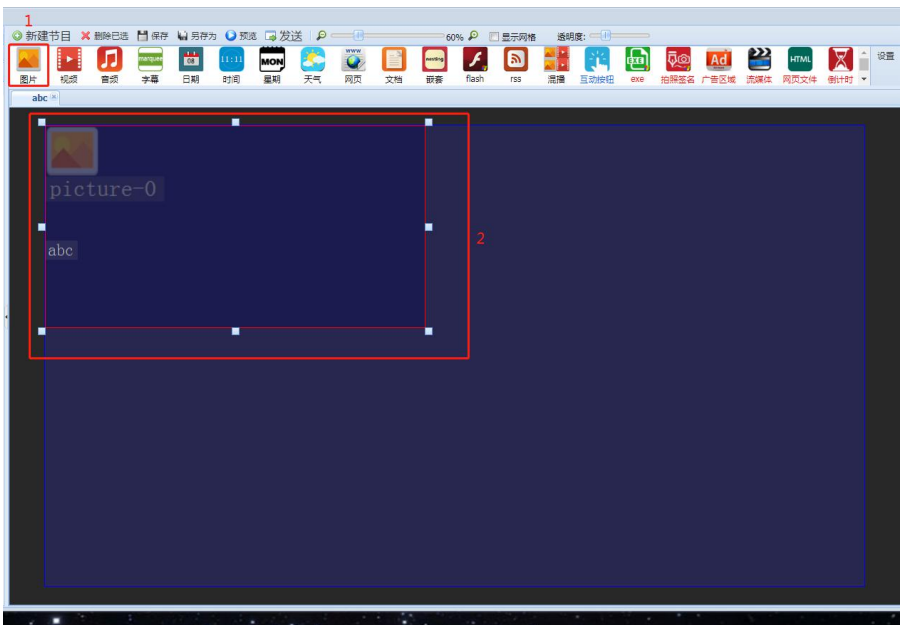

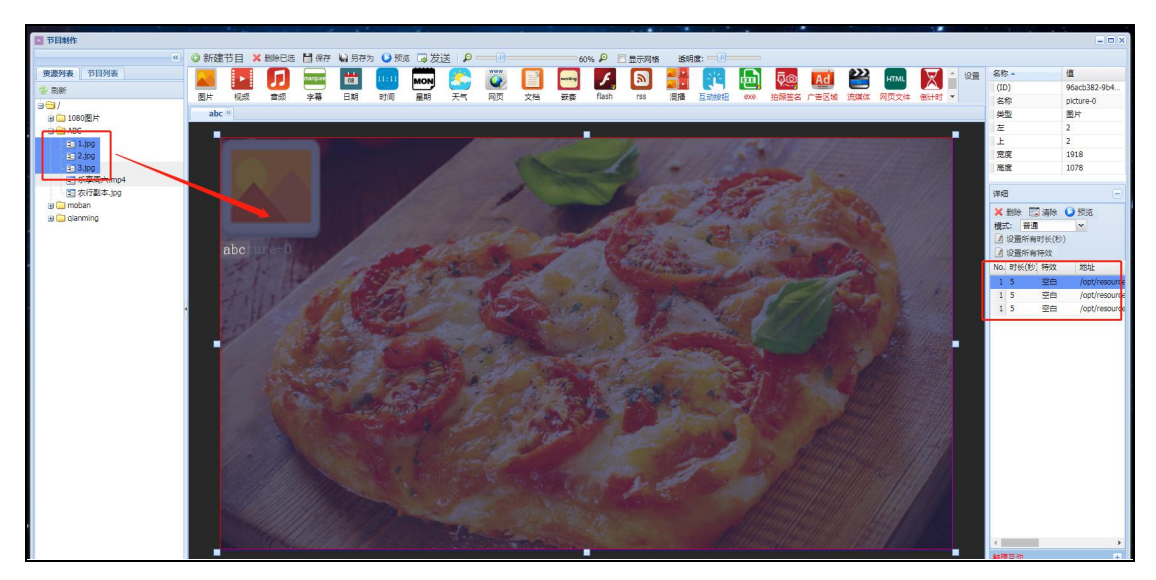

4、将要显示的素材从【资源列表】拖至图片元素框内,右侧详细可看已拖入的素材列表

5、点击【保存】,保存节目。

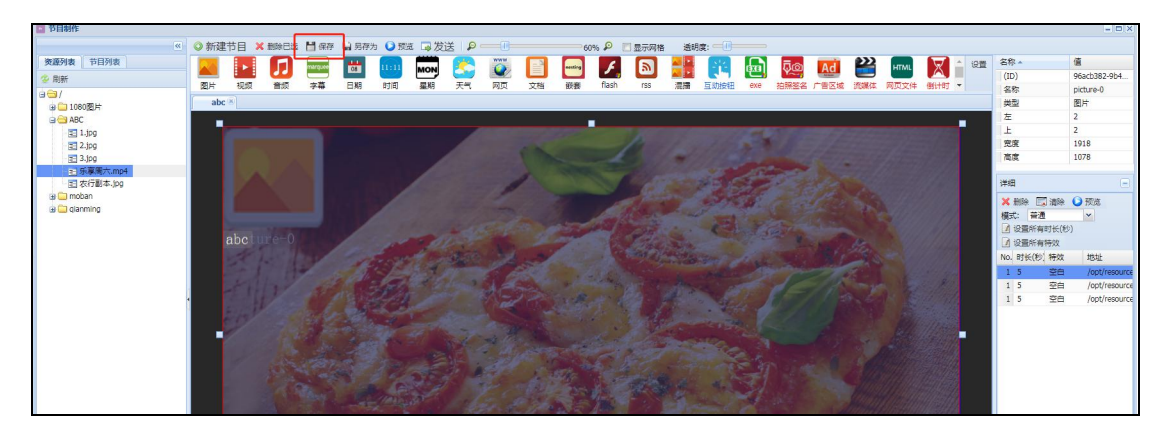